Business Intelligence Solution Providers

Specialized in creating talent resource pool

## **A Hands-on Guide**

# **Modeling Time Series Function in OBIEE Period Rolling Function**

BISP is committed to provide BEST learning material to the beginners and advance learners. **In the same series, we have prepared a complete end-to-end Hands-on Guide for Modeling Time Series Function in OBIEE.** In the same series; we have prepared a complete "OBIEE11g How to Series" build on Sample OBIEE reports and Dashboard. Download our collection of "How to Series" for Oracle BI, Informatica, Data Stage product suite. There are 100s of case studies are available in our blog/site for free access for learners. Join our professional training program to learn from the experts.

#### **History:**

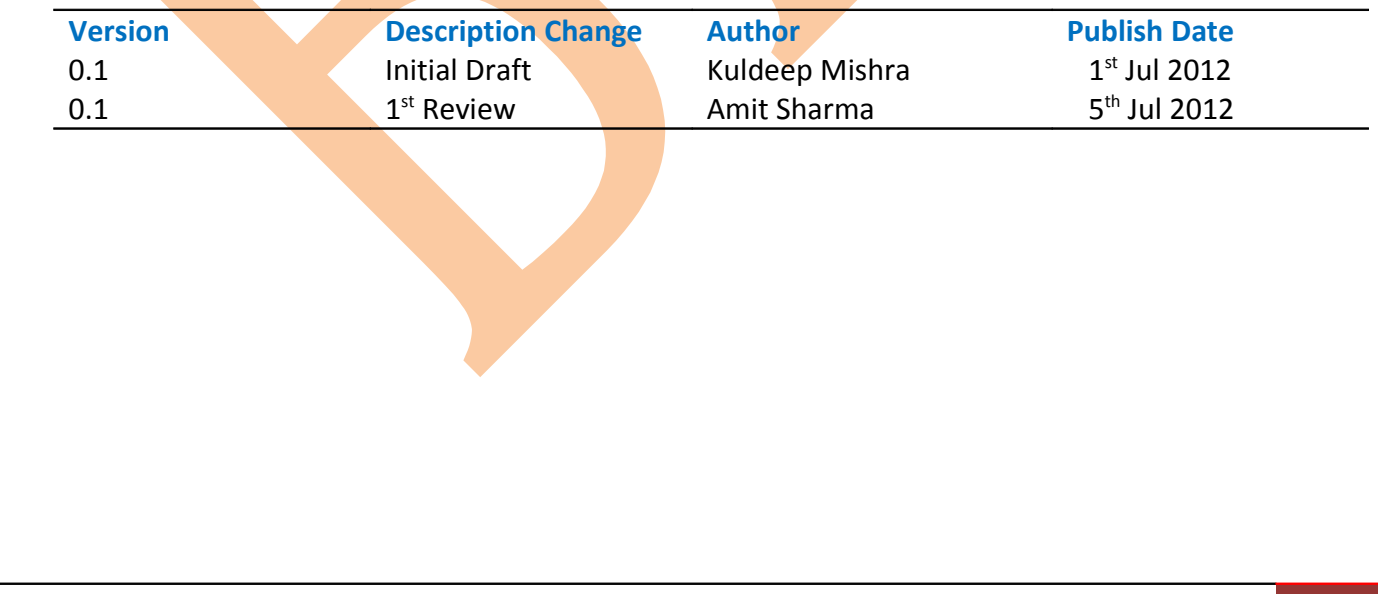

### Period Rolling Function

 SQL does not provide a direct way to make time comparisons; you must model time series data in the Oracle BI repository. First, set up time dimensions based on the period table in your data warehouse. Then, you can define measures that take advantage of this time dimension to use the **AGO, TODATE**, and **PERIODROLLING** functions. At query time, the Oracle BI Server then generates highly optimized SQL that pushes the time offset processing down to the database whenever possible, resulting in the best performance and functionality.

The PERIODROLLING function lets you perform an aggregation across a specified set of query grain periods, rather than within a fixed time series grain. The most common use is to create rolling averages,

Step1 :- Click on New->Analysis then chose subject area from Select Subject Area. Below window will open, Select tables column from left side Subject Area pane within Criteria. Here we can double click on tables column or drag and drop tables column from Subject Area pane to Selected Columns pane as below.

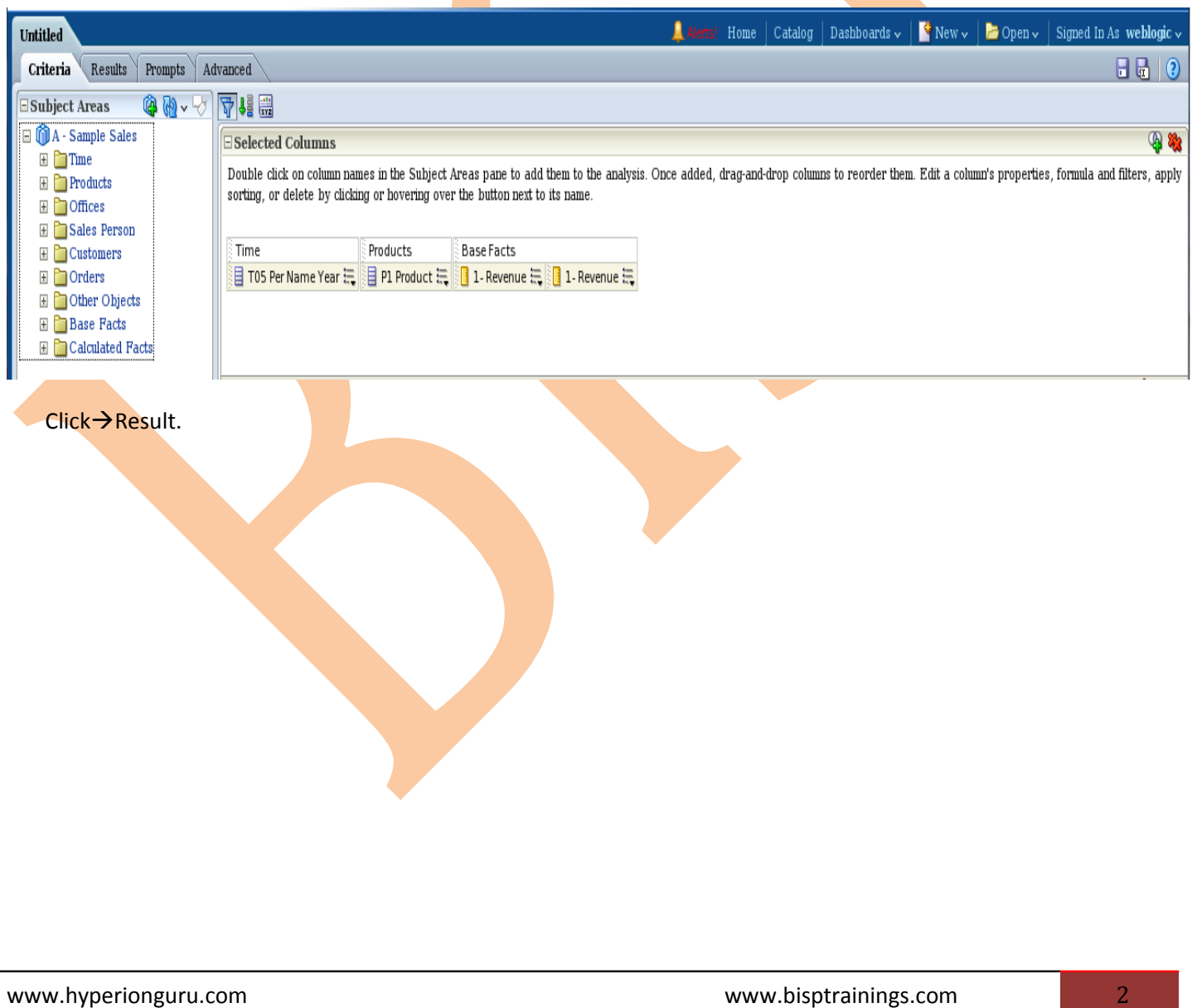

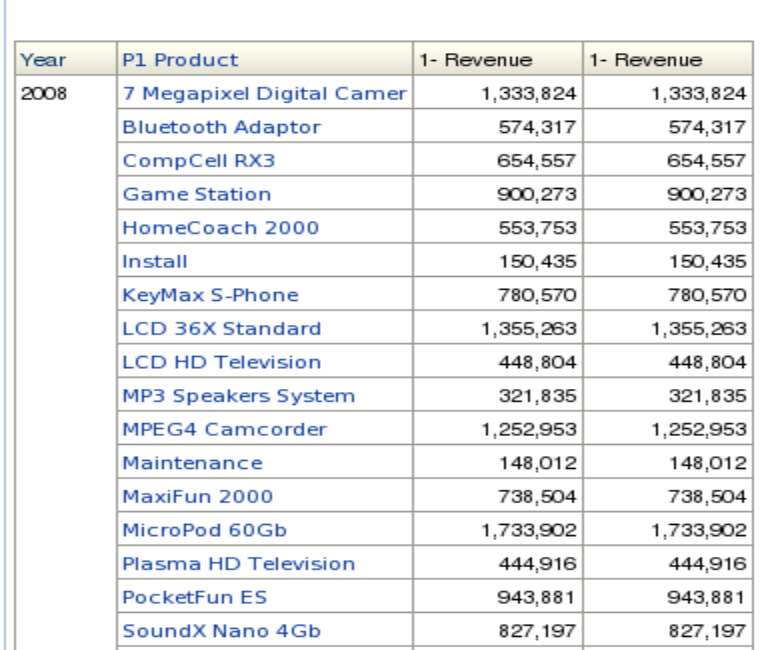

#### Step2 :-In Time(T05 Per Name Year ) > Edit Formula.

Title

Table

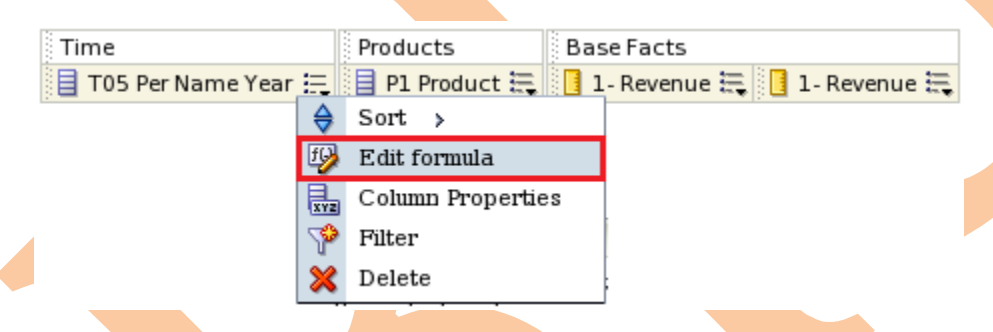

Edit Column Formula window will display. Here we Check→Custom Heading ,Check→Contain HTML Markup. Column Heading >Year.

 $-22x$ 

 $-22x$ 

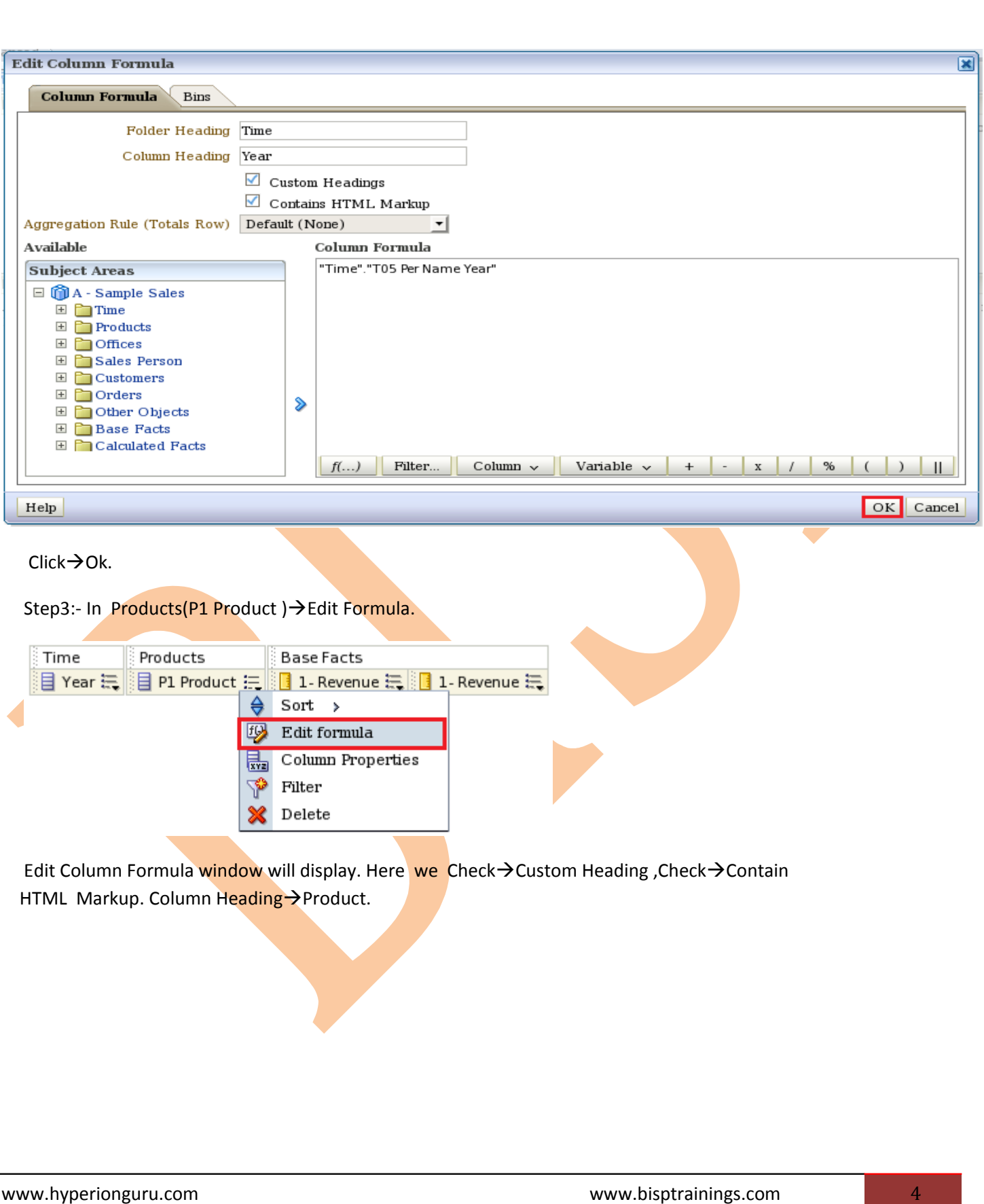

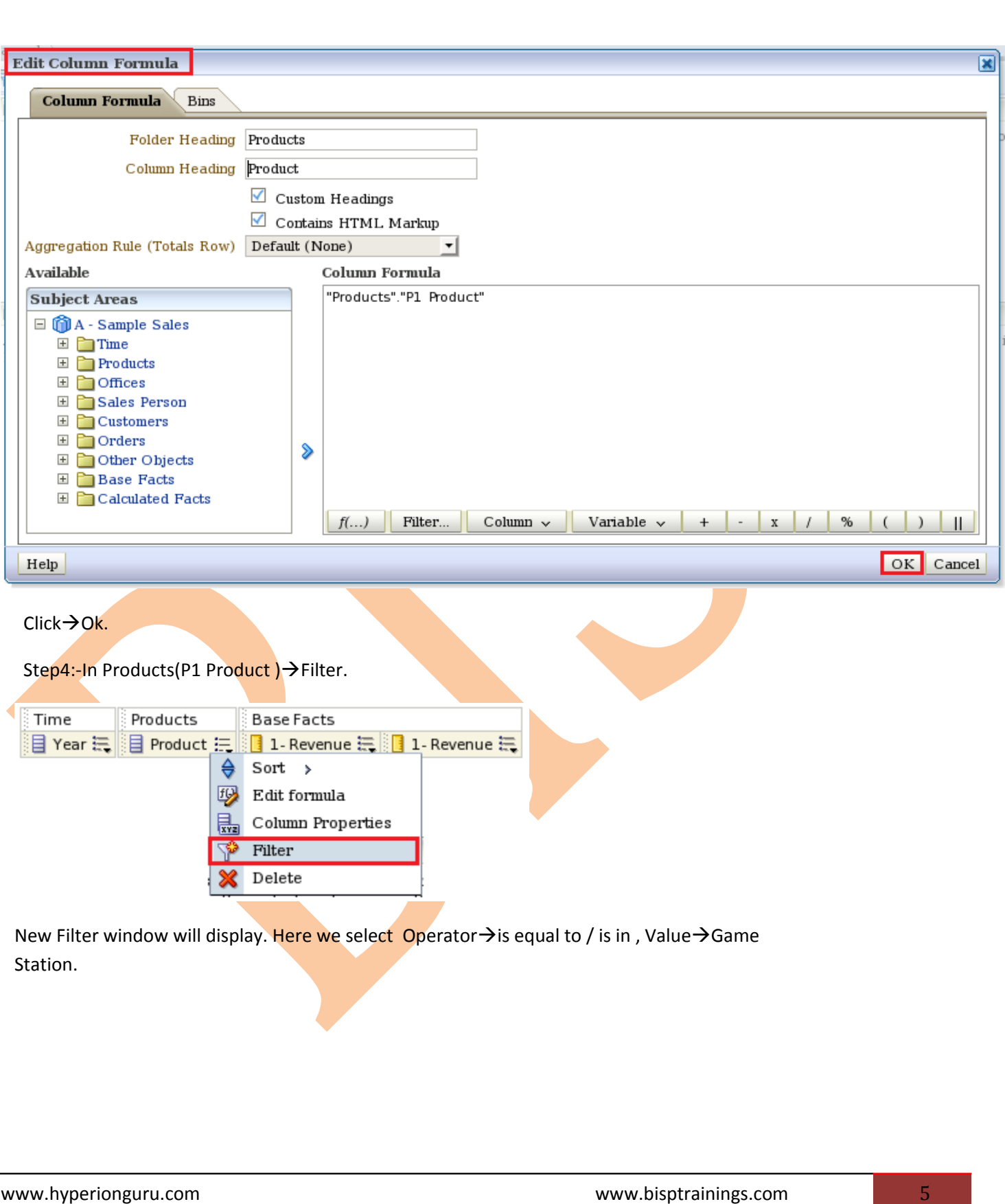

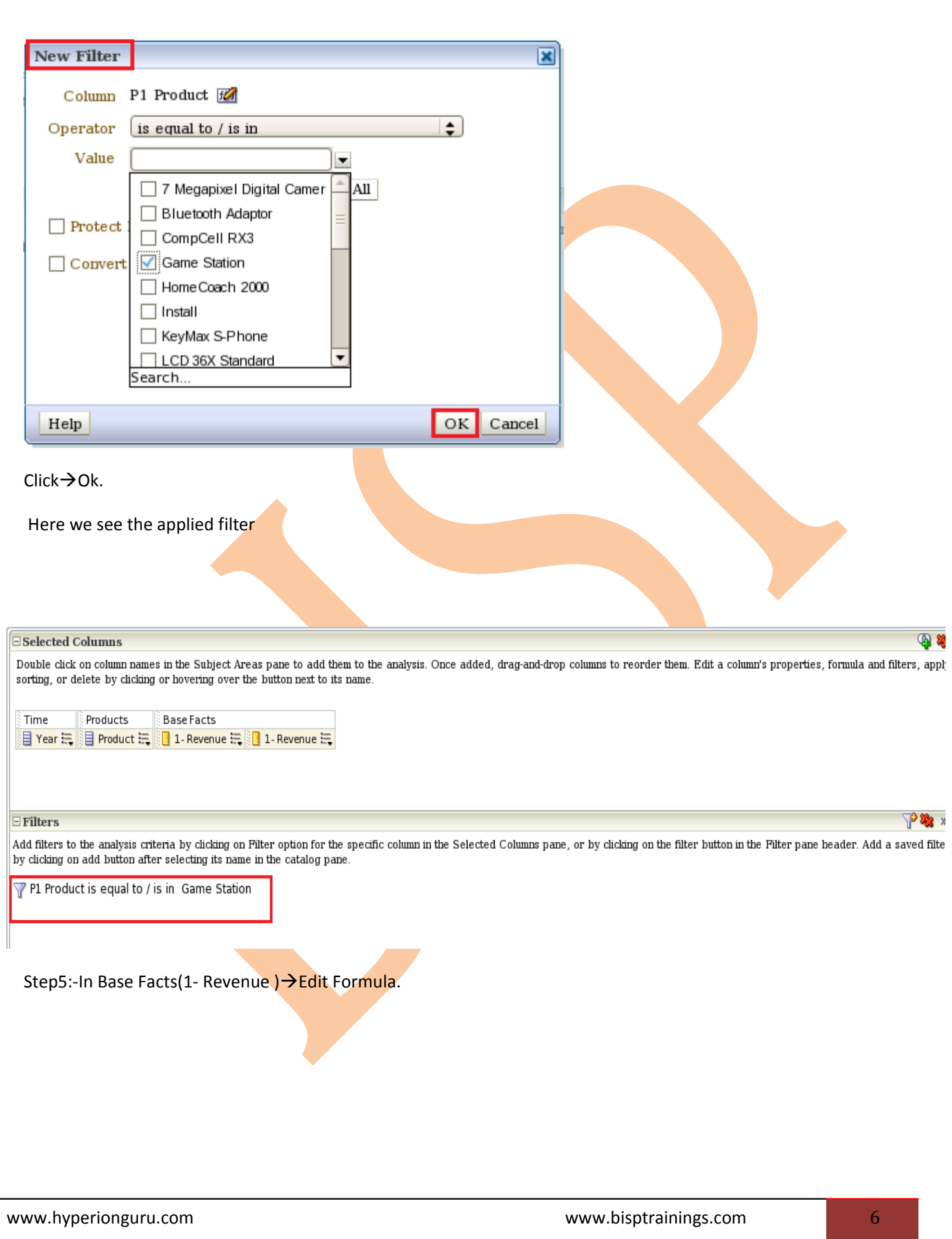

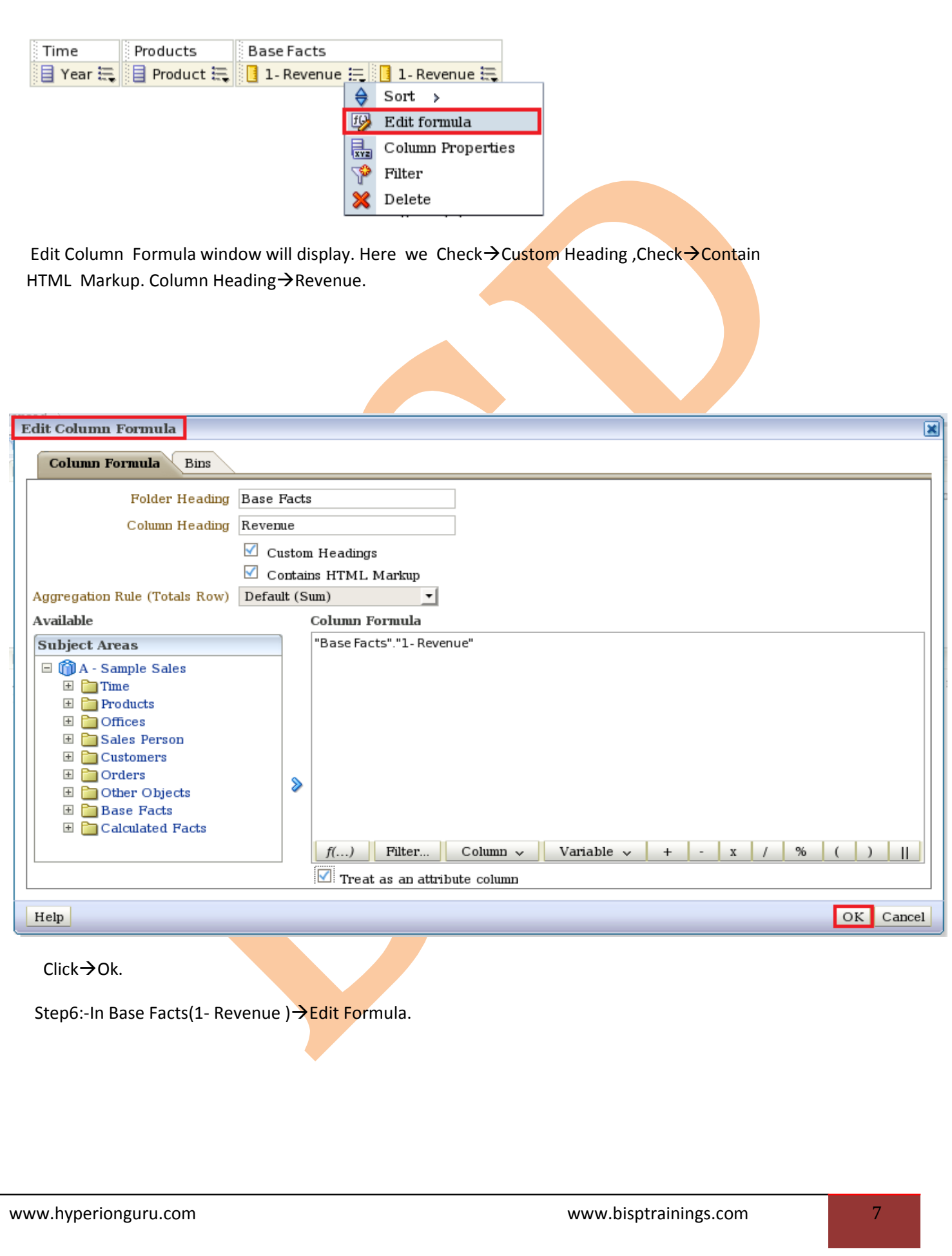

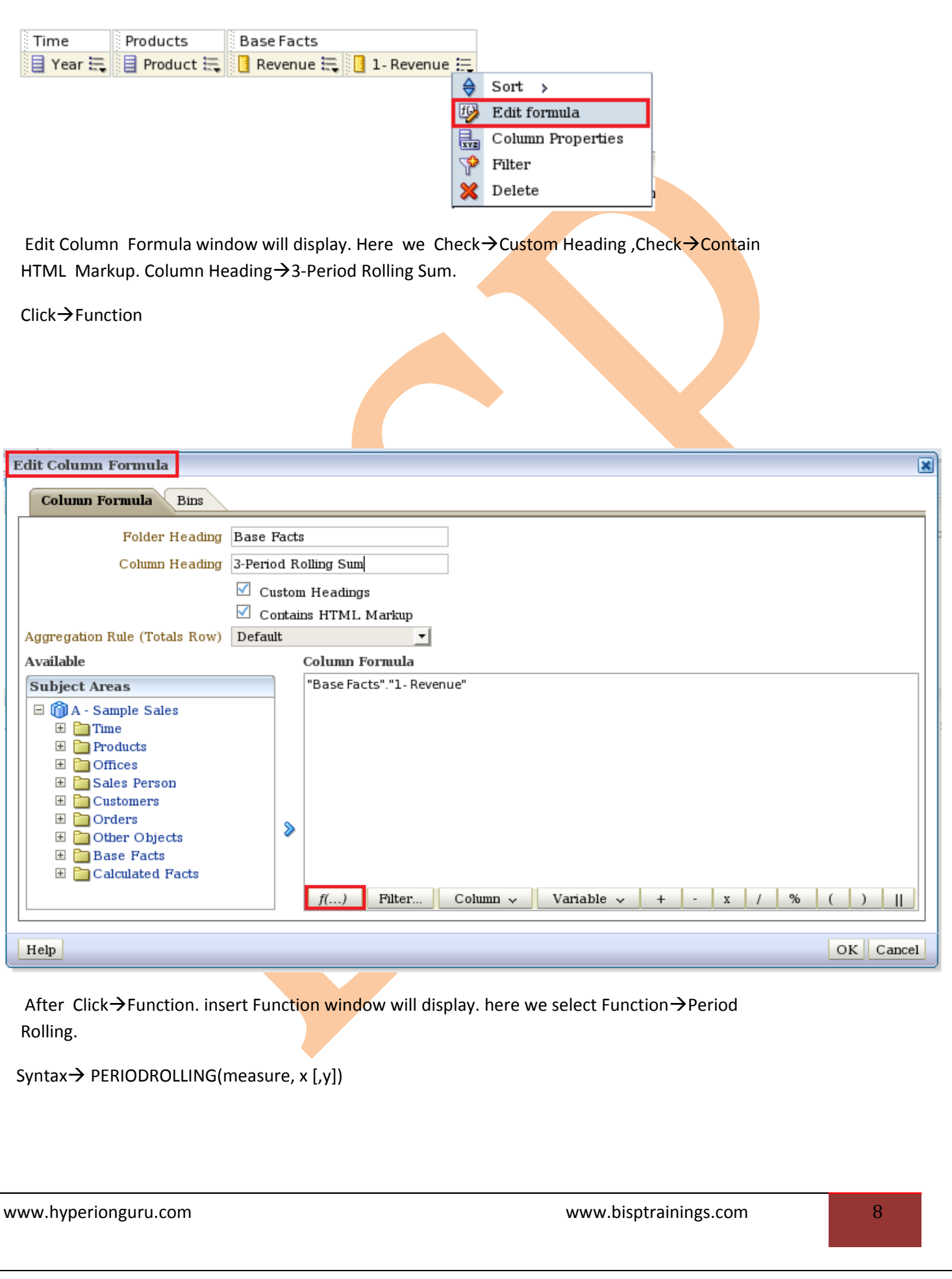

Where $\rightarrow$  measure is the name of a measure column. x x is an integer that specifies the offset from the current time .y specifies the number of time units over which the function will compute. hierarchy is an optional argument that specifies the name of a hierarchy in a time dimension, such as yr, mon , day, that you want to use to compute the time window.

Example $\rightarrow$ PERIODROLLING( monthly\_sales, -1, 1)

Description  $\rightarrow$  This function computes the sum of a measure over the period starting x units of time and ending y units of time from the current time. The unit of time is determined by the measure level of the measures in its first argument and the query level of the query to which the function belongs. For more information, click Help.

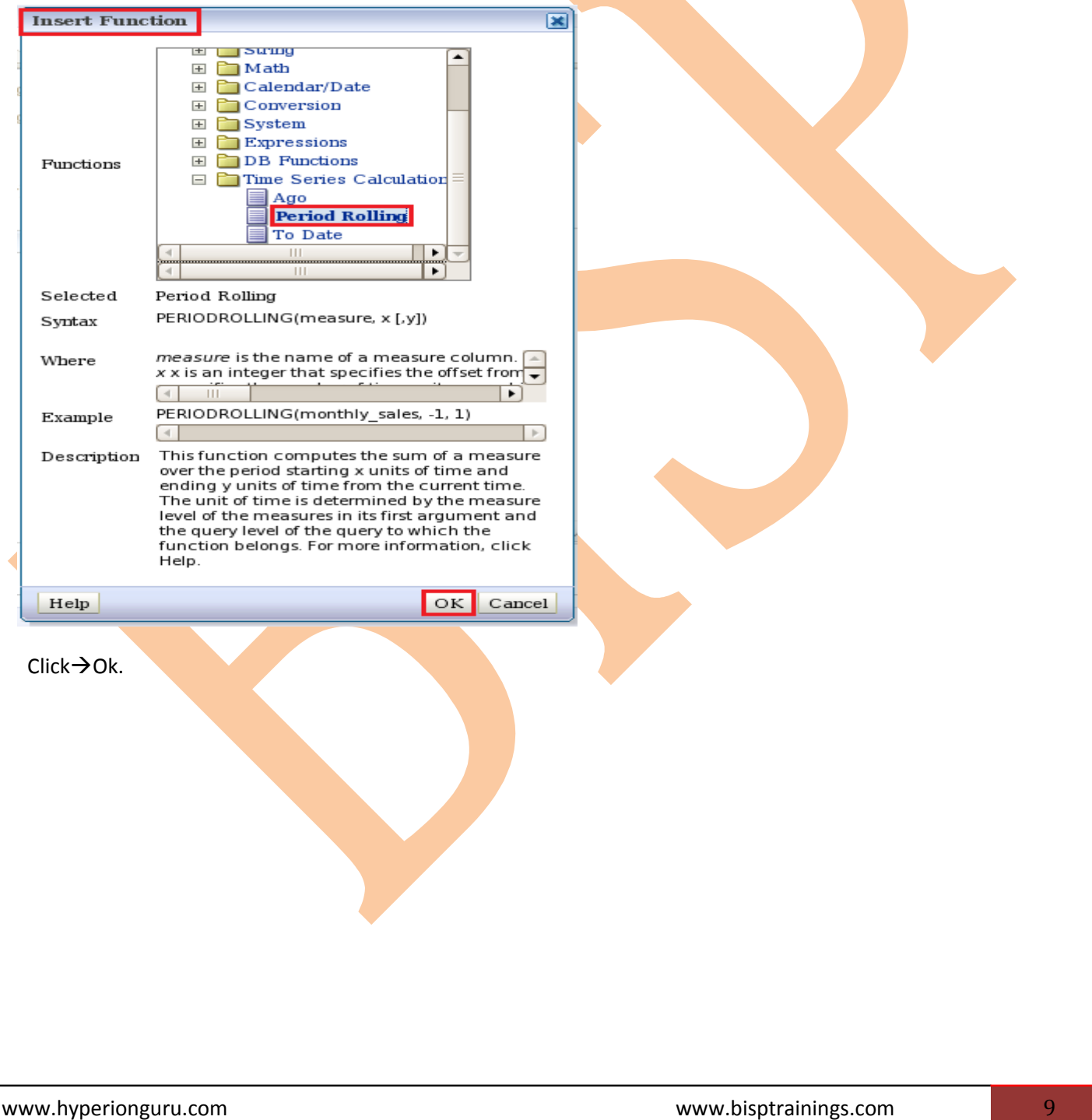

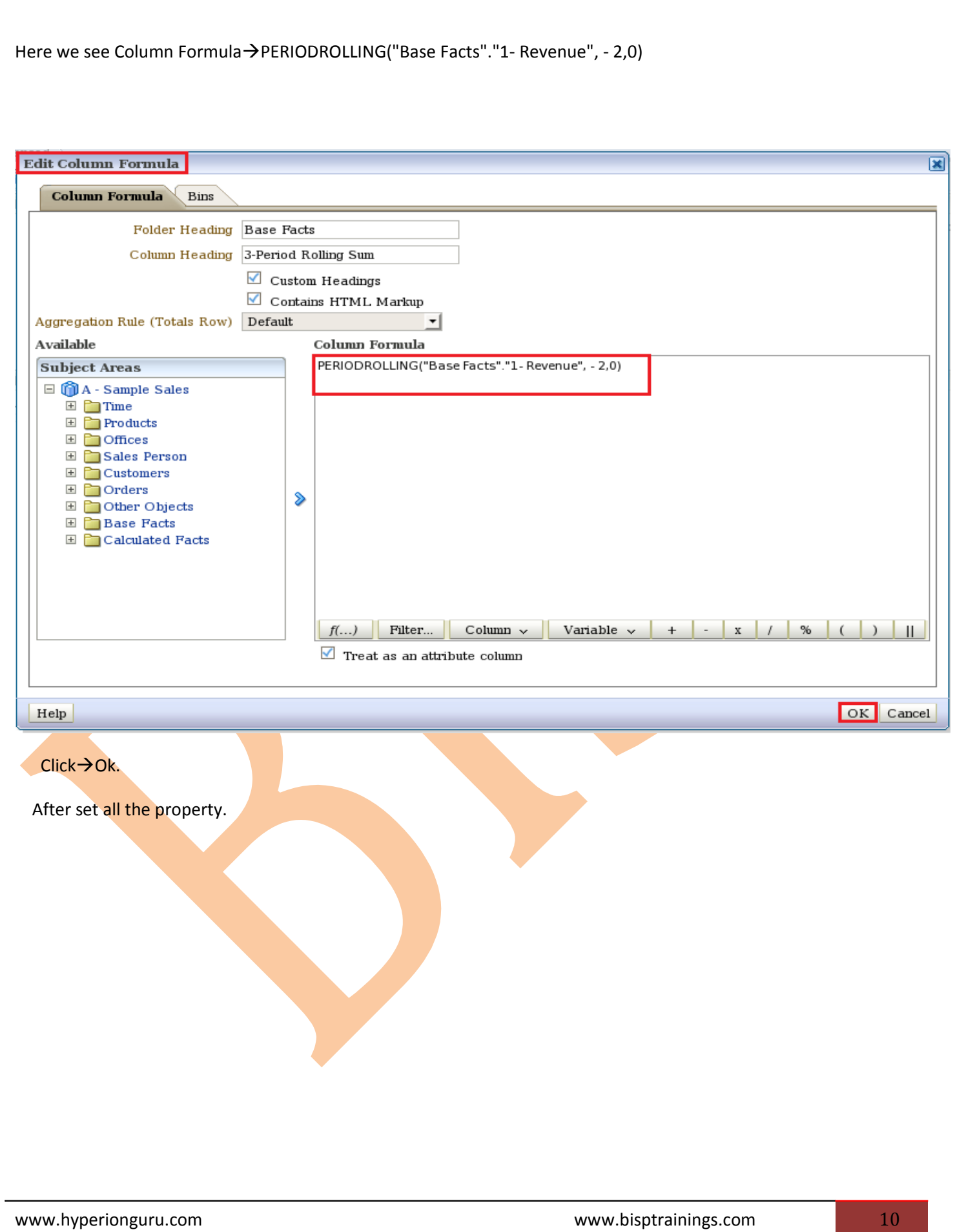

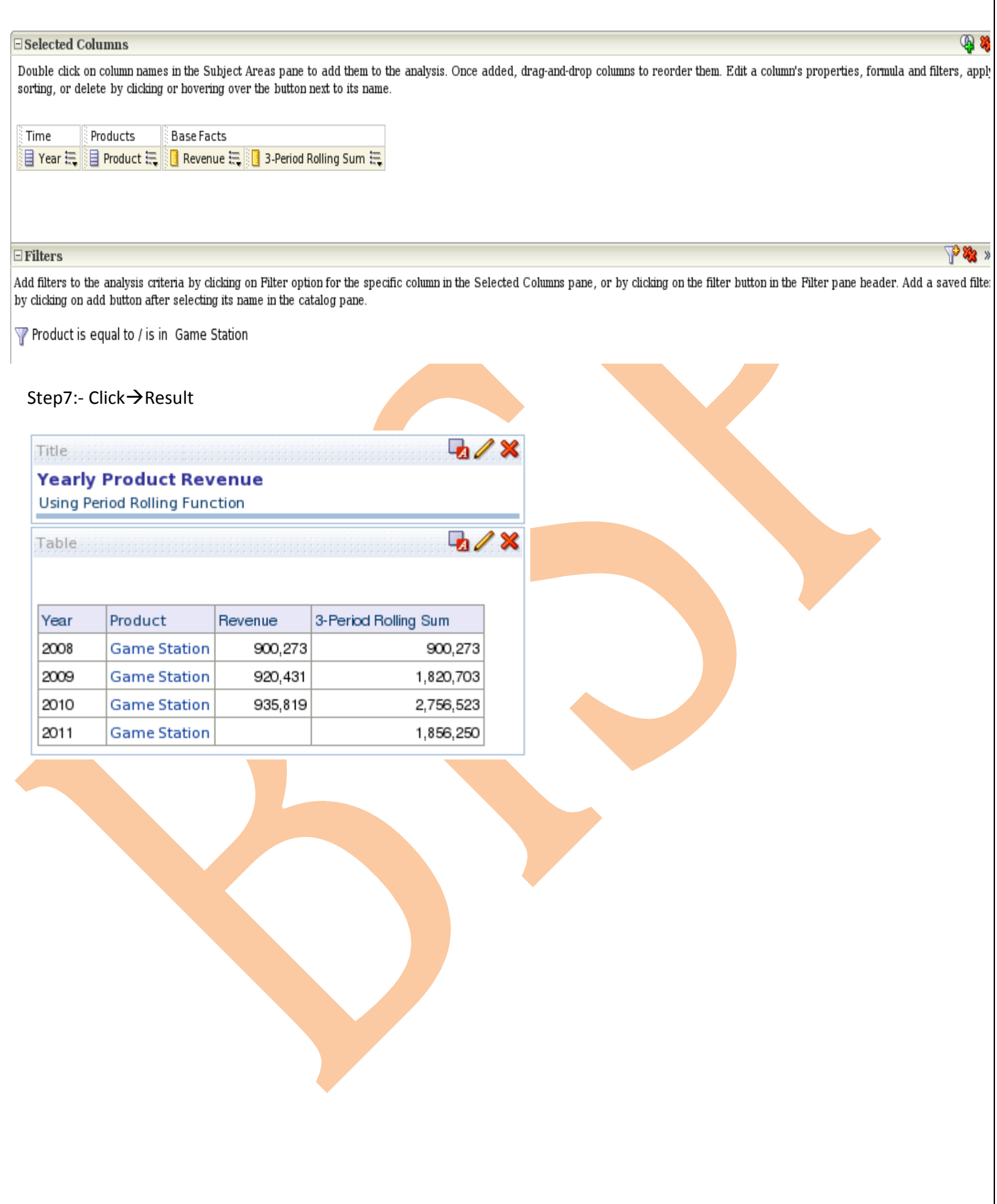